# **HOW TO – SURVEY123 SMARTPHONE APP**

### LAROSA PARTNERSHIP PROGRAM

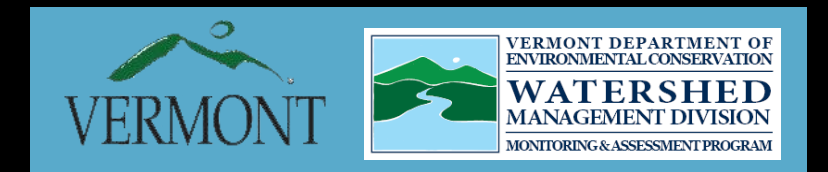

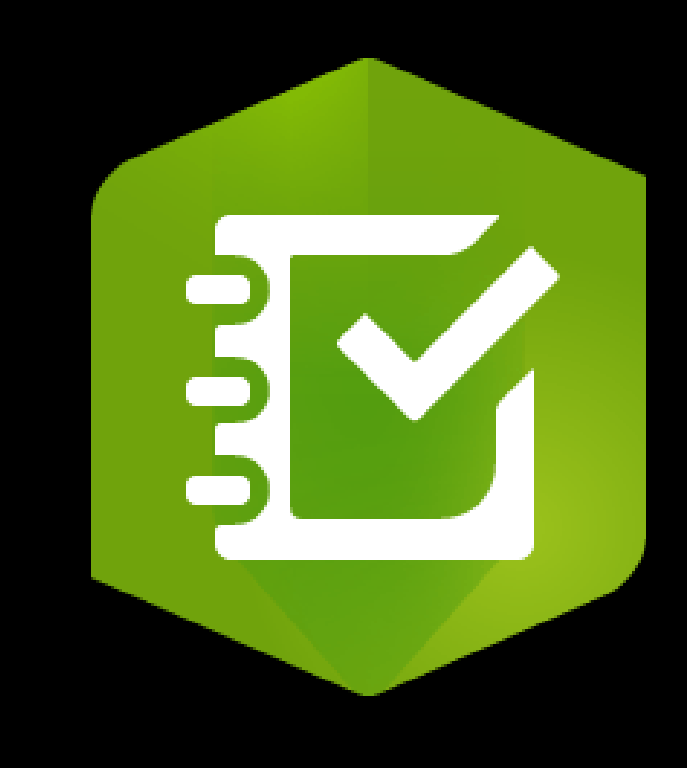

### **HOW TO – DOWNLOAD SURVEY123 APP**

Before you can submit flow observations, you must download the Survey123 app onto your phone.

Search "Survey123" in your phone's app store and download the "ArcGIS Survey123" app with the icon to the right.

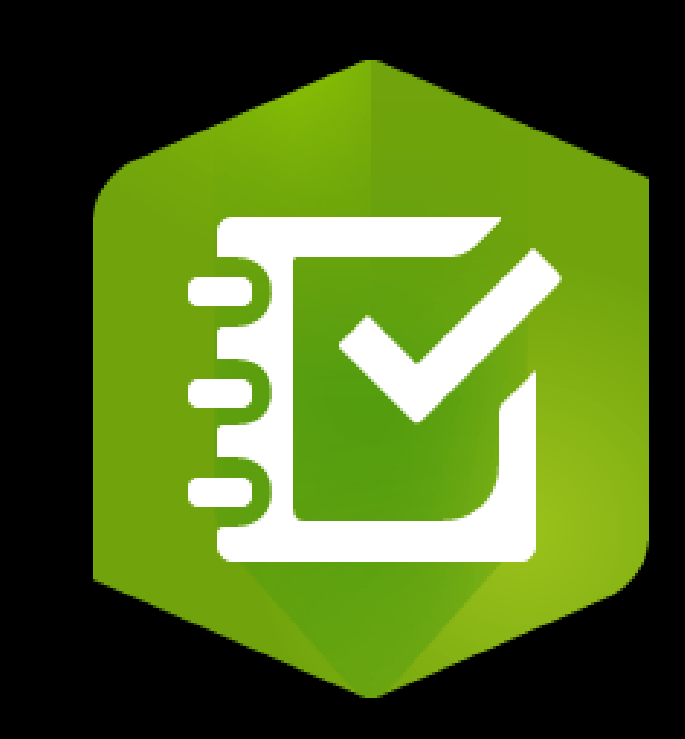

### **HOW TO – INSTALL LPP SURVEY**

- Open Survey 123 app
- 2. Click **"Continue without signing in"**
- 3. Click the QR code symbol next to search bar
- 4. Align QR code with camera (on next slide)
- 5. Click **"Open in Survey123 field app"**

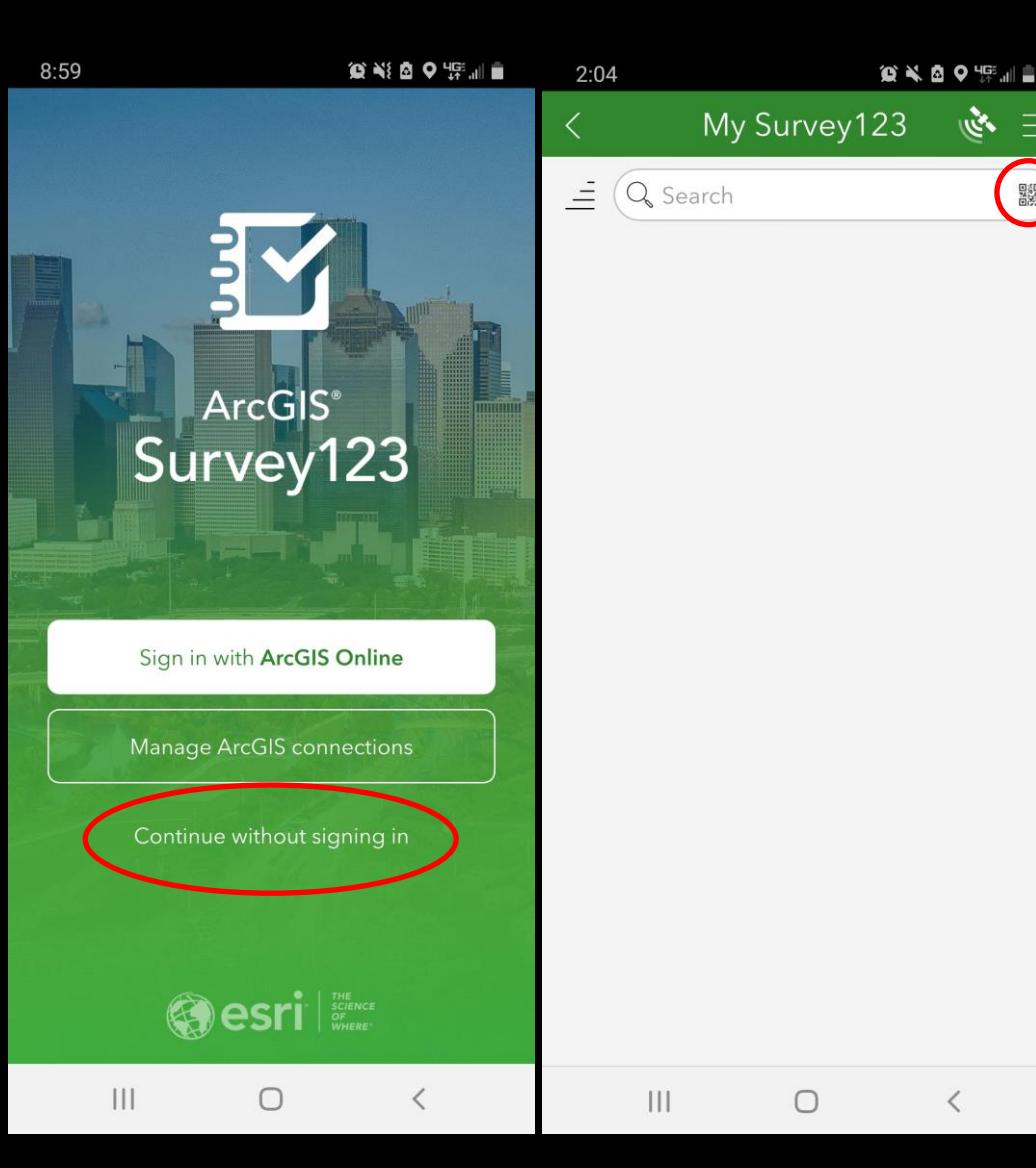

 $\equiv$ 

驟

### **LPP FLOW DATA QR CODE**

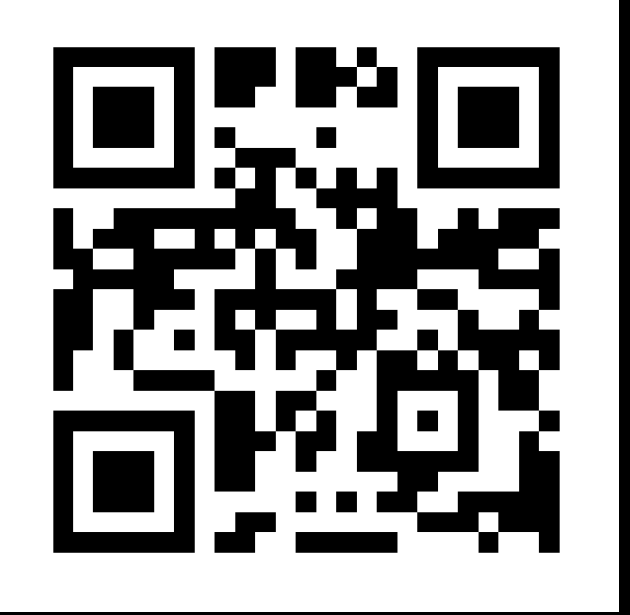

You can also access the LPP Flow Data Survey via the link below.

<https://arcg.is/1PXuTe0>

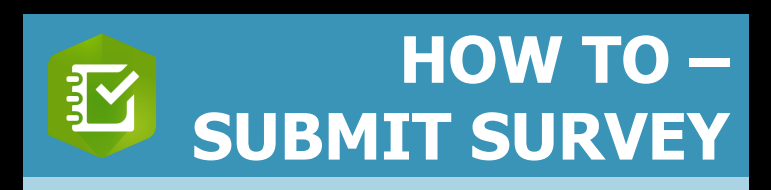

1.Open Survey 123 app 2.Click **"Continue without signing in"**

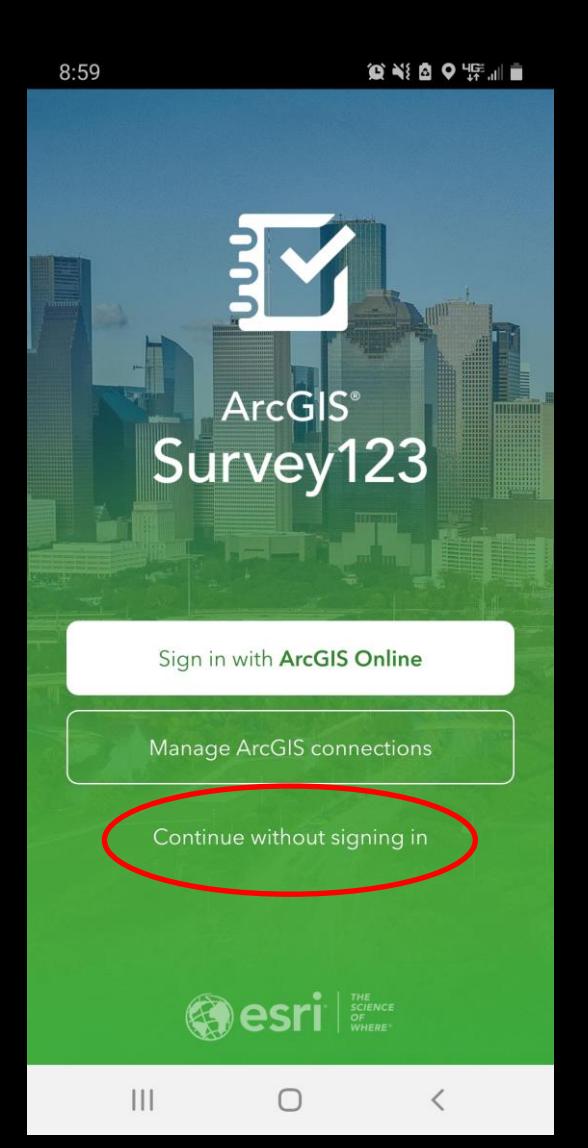

 $9:02$ 

 $\blacksquare$  $\blacksquare$  $\blacksquare$  $\blacksquare$  $\blacksquare$ 

鹦

 $\equiv$   $\omega$ 

**LPP Flow Data** 

 $\equiv w$ 

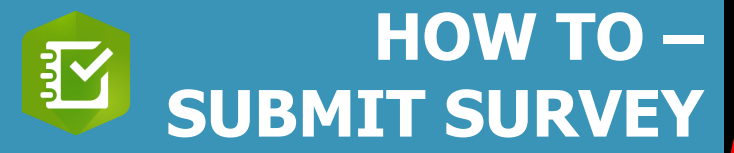

# 3. Click on **"LPP Flow Data"** icon 4.Click **"Collect"**

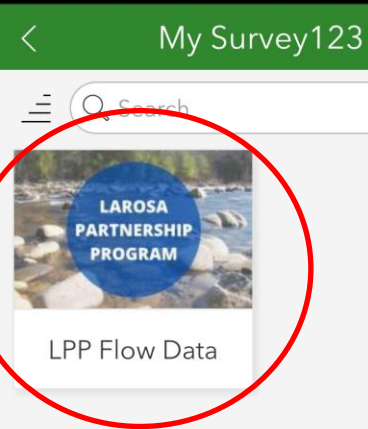

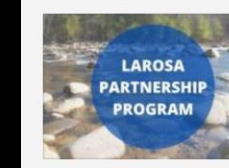

 $9:10$ 

Owner: cleanwatervt Created: 3/22/22 11:03 AM Modified: 3/23/22 9:09 AM

The LaRosa Partnership Program relies on partners' flow observations to better understand LPP water chemistry data. Flow is an essential observation during the collection of water samples from rivers and streams. The water quality of a river or stream can change dramatically during and immediately following a precipitation or snow melt event. It is important to consider the concentration of a parameter and the duration of flow conditions at the time of sample collection. Thank you for sending in your flow observations.

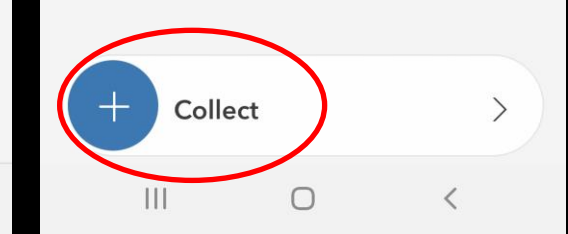

 $III$ 

∩

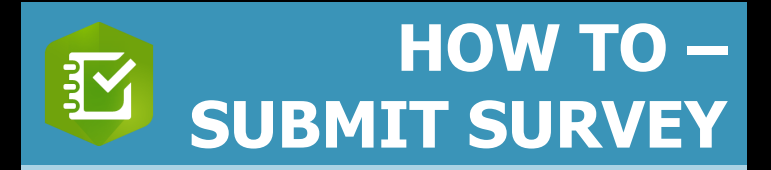

Please fill out the survey **once per site** for every sampling event, regardless of whether the site was sampled.

**Do not** submit two surveys if you have a field duplicate. Each site only needs one flow submission.

5. Indicate whether the site was sampled.

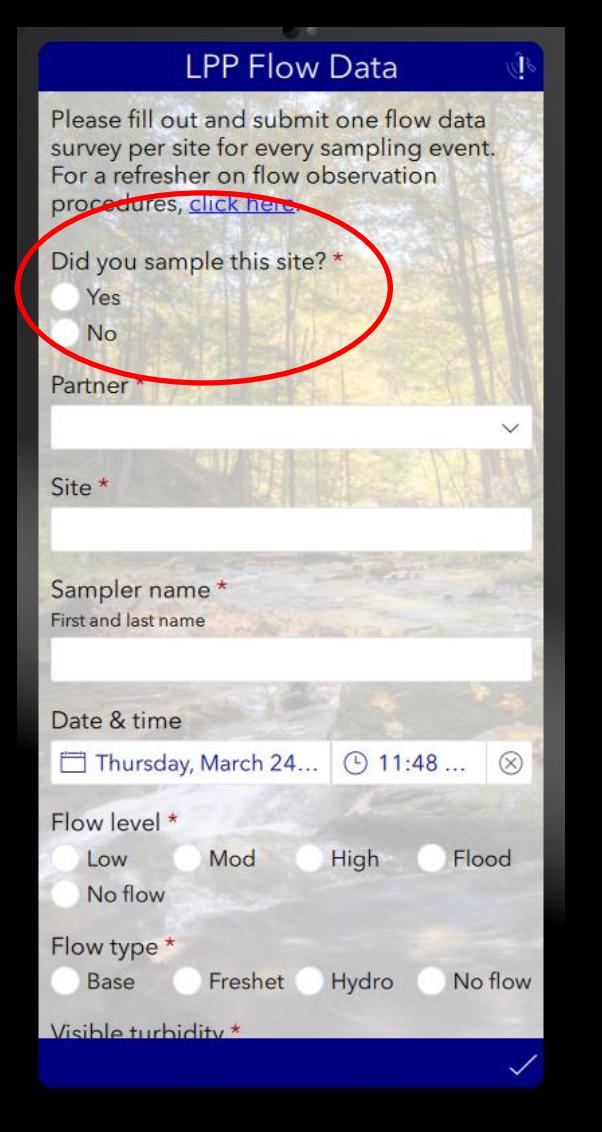

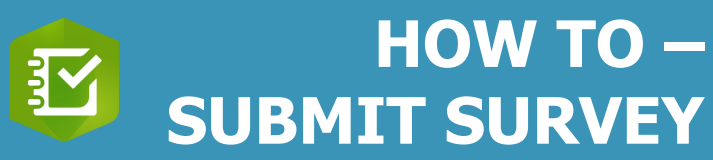

- 6. Choose partner name.
- 7. Choose site name.

Site names for your specific organization will be prepopulated based on the chosen partner name.

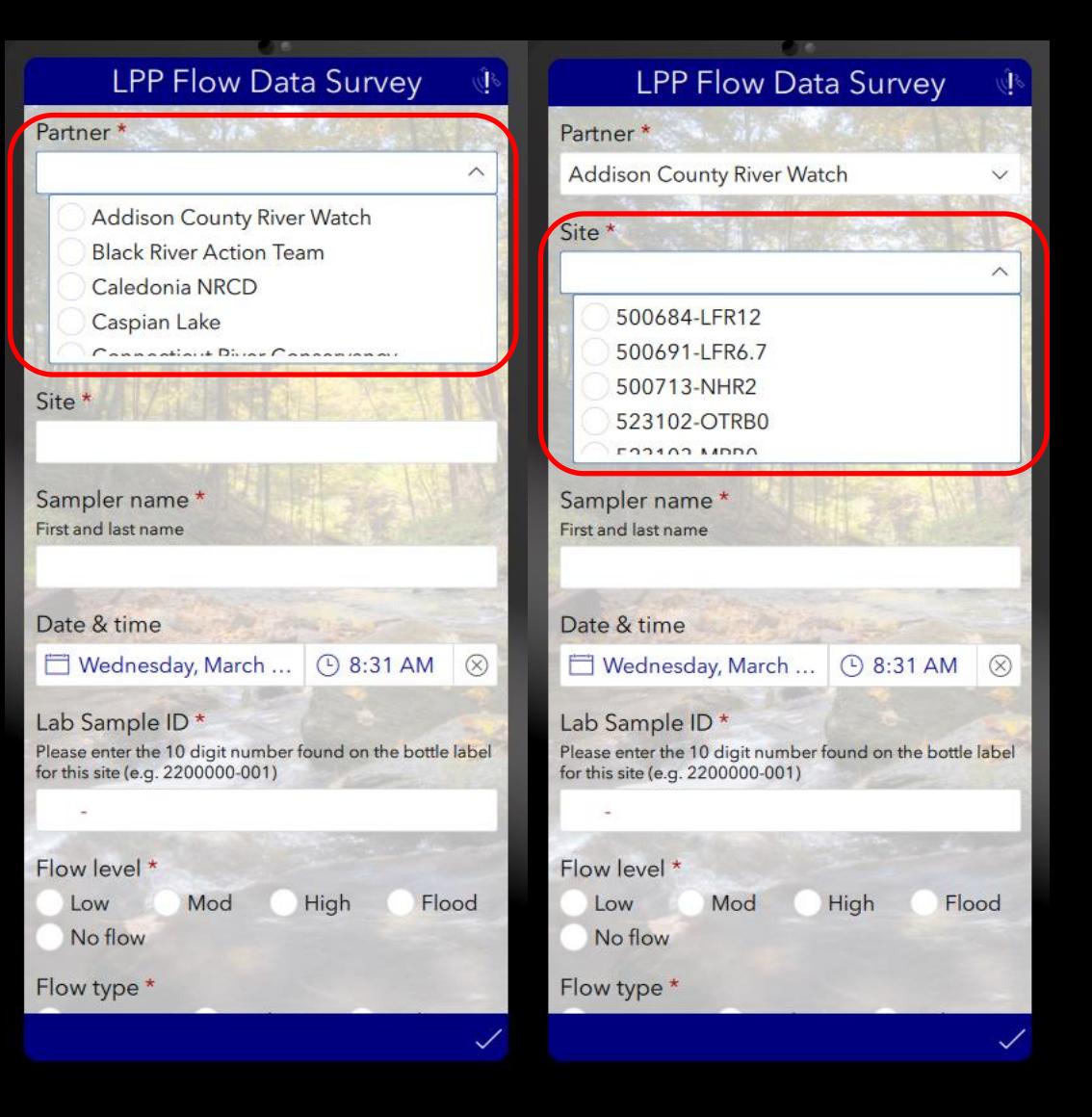

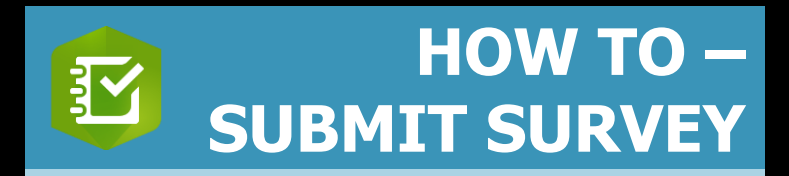

- 8. Type first and last name of sampler.
- 9. Date and time prepopulate automatically.
- 10.Type Lab Sample ID (seven numbers – three numbers, **22XXXXX-XXX**).

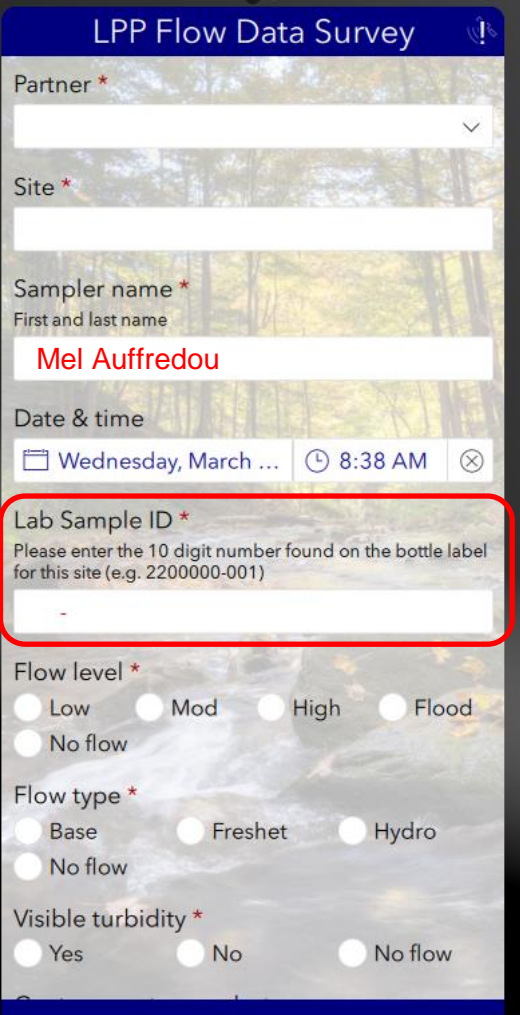

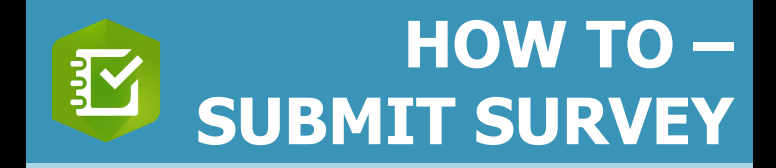

- 11. Choose flow observations.
- 12.Take upstream photo.
- 13.Take downstream photo.
- 14.Note anything new or unusual in the "Notes" section.

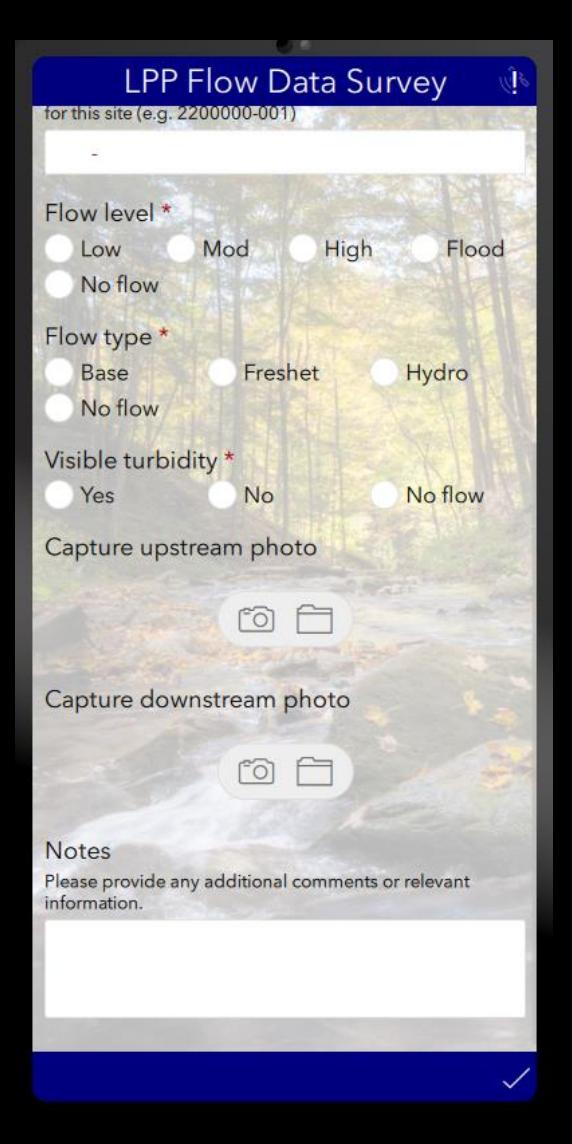

**SUBMIT FLOW SURVEY** 

**Finished?**

15. Click ✓ at bottom right (Keyboard may hide ✓

press **"return"**)

16.If online, click **"Send now"**

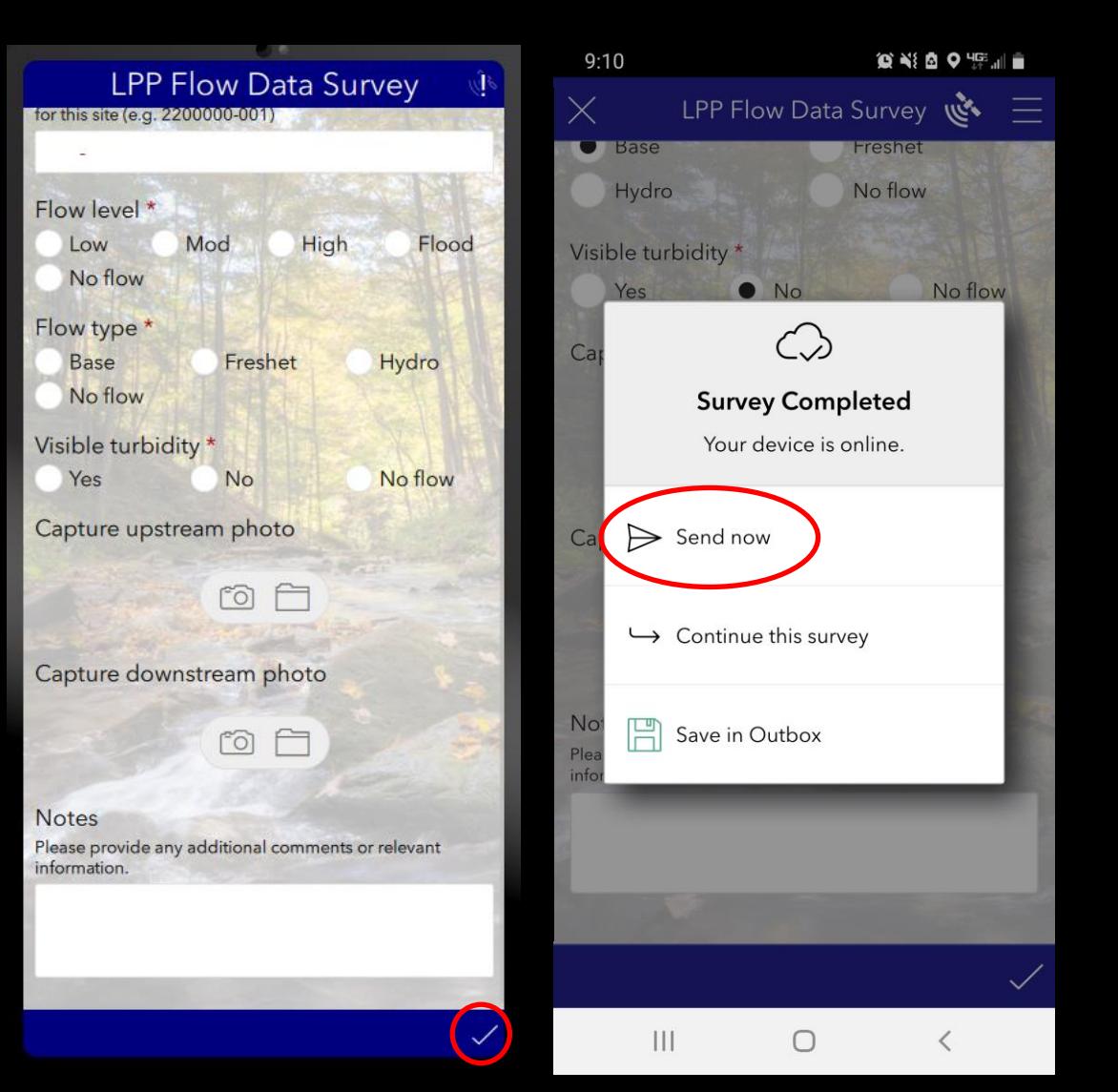

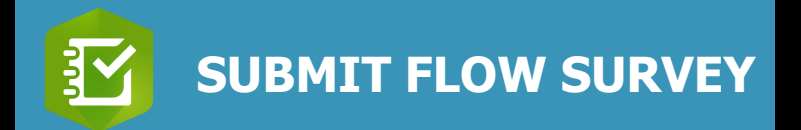

## 17. If offline, click **"Save in Outbox"**

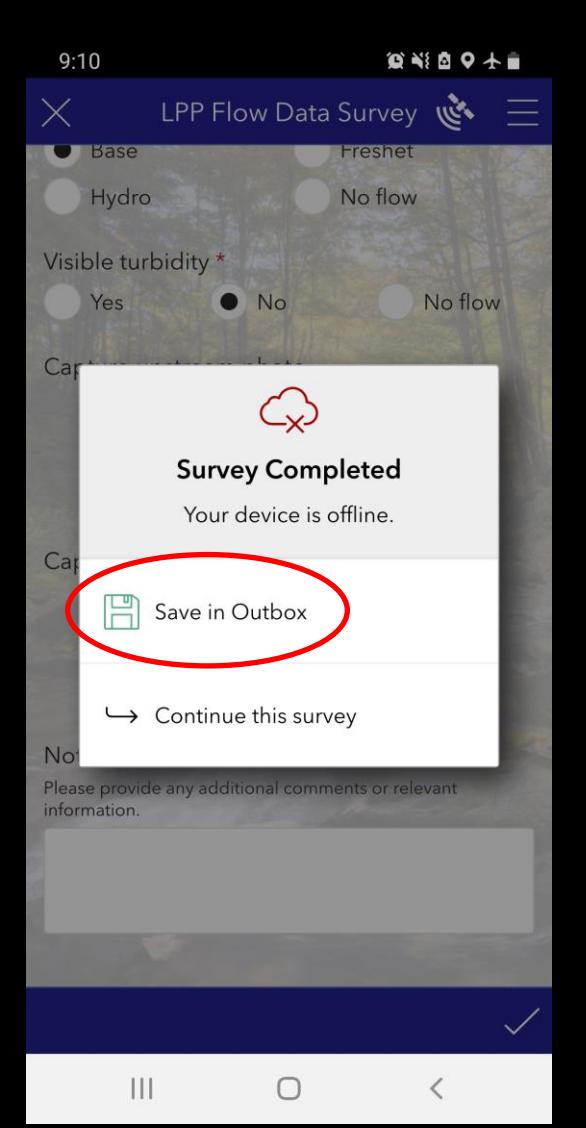

#### **CHECK YOUR OUTBOX**

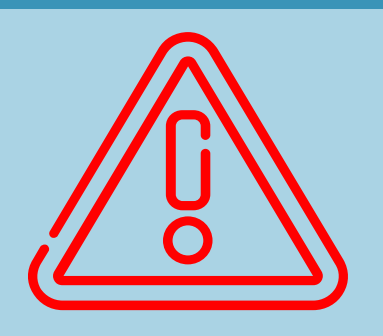

Always remember to check your outbox after returning from the field!

 $9:12$ 

◎※图9十二  $\equiv$   $\mathscr{E}_{\mathscr{Y}}$ **LPP Flow Data** 

 $9:12$ 

 $III$ 

◎※◎◎十

 $\equiv$   $\vec{z}_y$ My Survey123

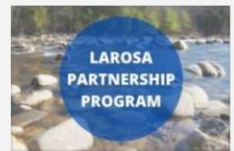

Owner: cleanwatervt Created: 3/22/22 11:03 AM Modified: 3/23/22 9:09 AM

The LaRosa Partnership Program relies on partners' flow observations to better understand LPP water chemistry data. Flow is an essential observation during the collection of water samples from rivers and streams. The water quality of a river or stream can change dramatically during and immediately following a precipitation or snow melt event. It is important to consider the concentration of a parameter and the duration of flow conditions at the time of sample collection. Thank you for sending in your flow observations.

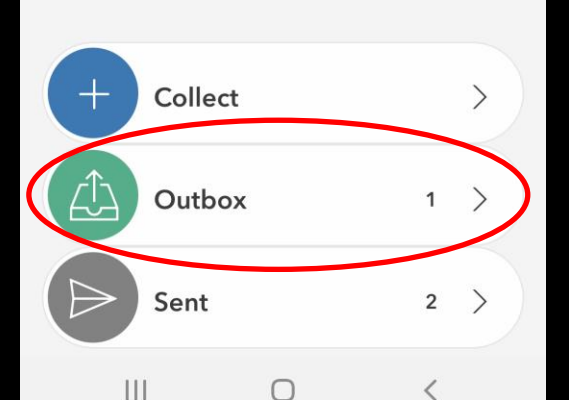

 $\equiv$ 鸚 Q. Search LAROSA **PARTNERSHIP PROGRAM** LPP Flow Data

#### **SUBMIT FROM OUTBOX**

Click on Outbox. Send remaining submissions. Clicking "Send" will send all submissions in your outbox at once.

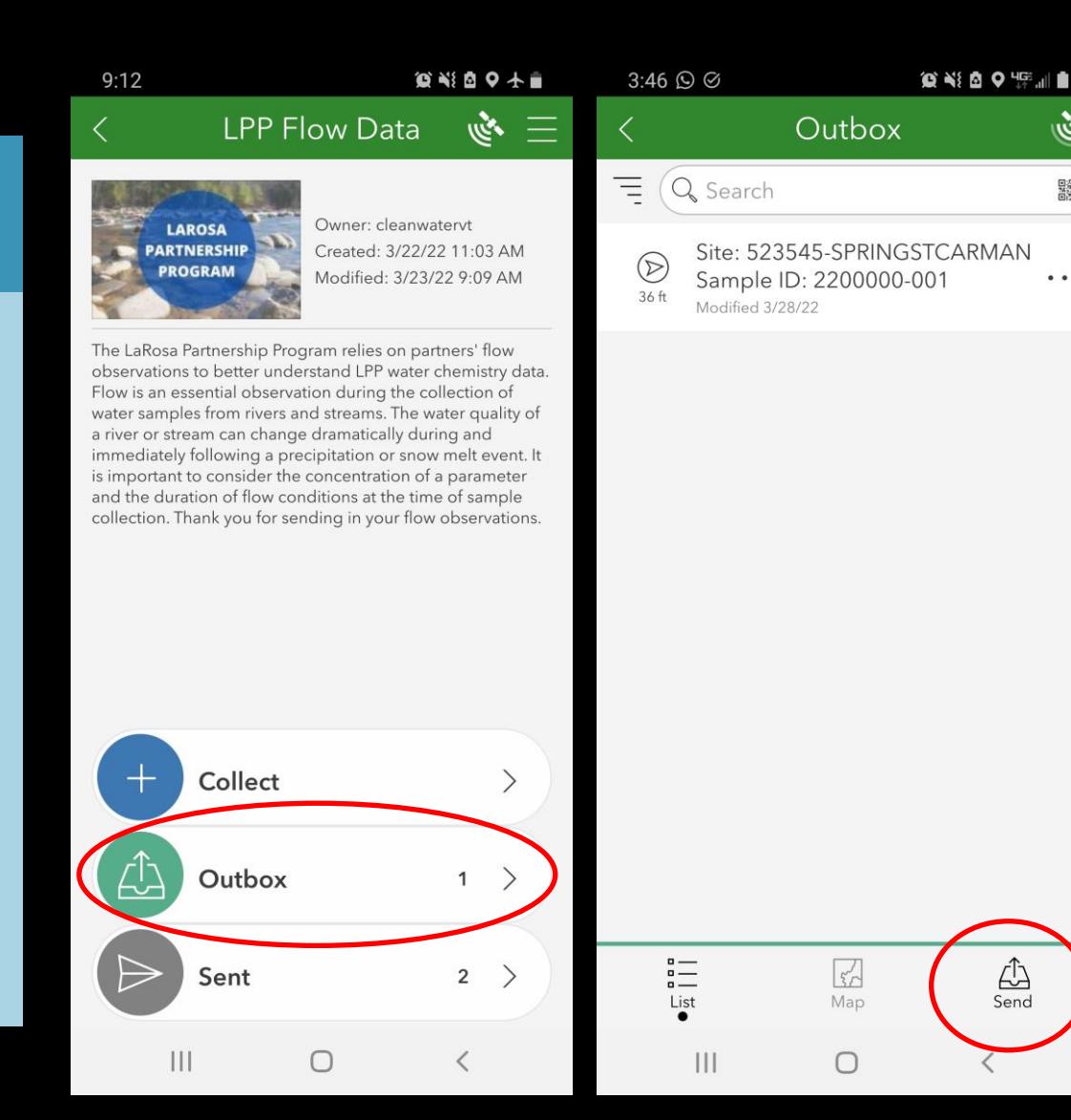

ارتشعه

驟

 $\ddot{\phantom{0}}$ 

 $\mathcal{L}$ <br>Send

#### **Oh no! I made a mistake but already submitted my survey…**

### **HOW TO – EDIT SUBMISSIONS**

- 1. Click on **"Sent"**  folder.
- 2. Click on the submission you would like to edit.

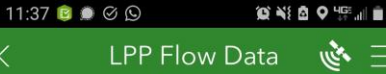

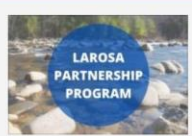

**LPP Flow Observation Submission Form** Owner: cleanwateryt Created: 3/22/22 11:03 AM Modified: 3/24/22 11:31 AM

 $\mathbb{R}^n$ 

The LaRosa Partnership Program relies on partners' flow observations to better understand LPP water chemistry data. Flow is an essential observation during the collection of water samples from rivers and streams. The water quality of a river or stream can change dramatically during and immediately following a precipitation or snow melt event. It is important to consider the concentration of a parameter and the duration of flow conditions at the time of sample collection. Thank you for sending in your flow observations.

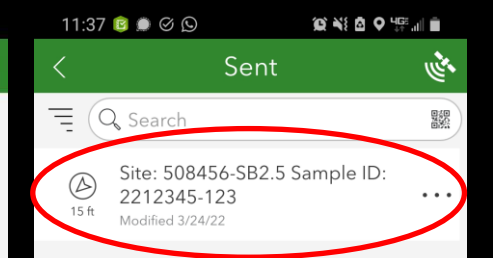

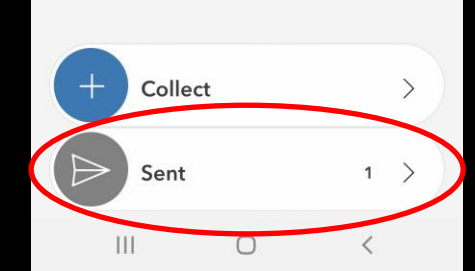

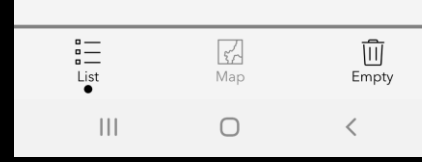

### **HOW TO – EDIT SUBMISSIONS**

### 3. Click on **"Edit and resend"**.

4. Edit the survey and resubmit.

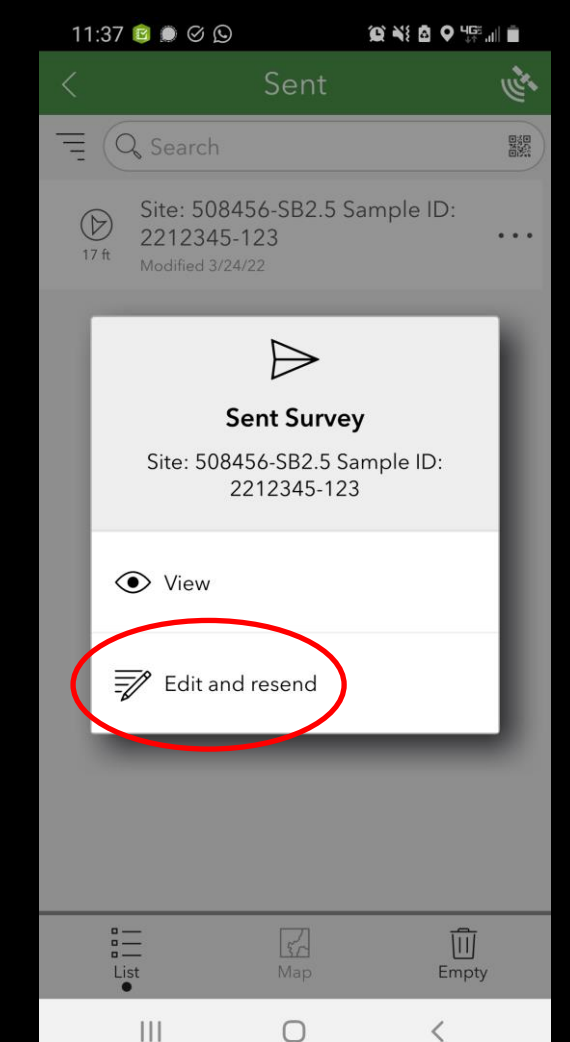

**SUBMIT FLOW SURVEY** 

# 5. Click  $\checkmark$  at bottom right 6. Click **"Send now"**

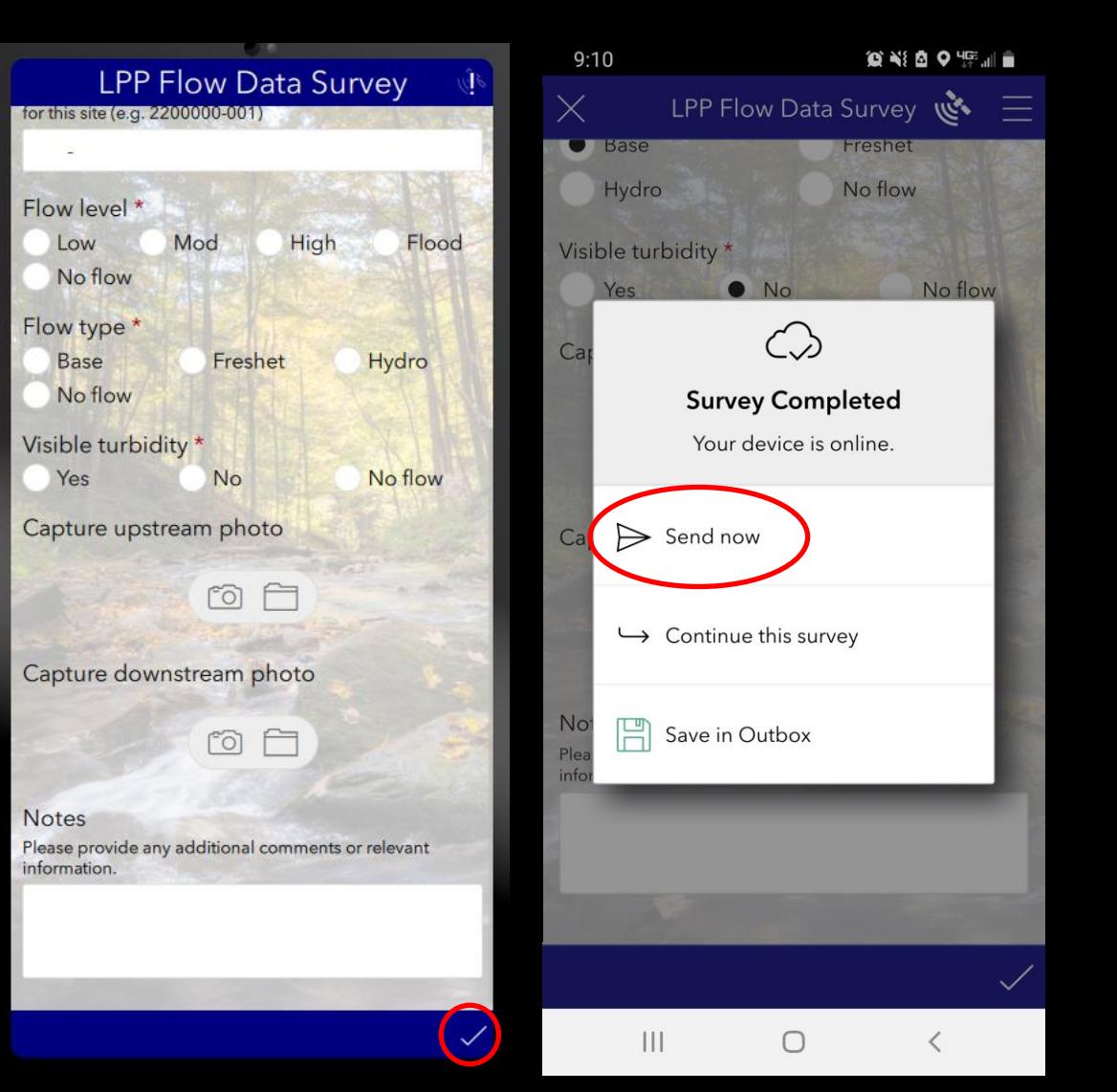